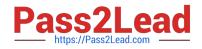

# 117-201<sup>Q&As</sup>

### Linux Advanced Administration

## Pass Lpi 117-201 Exam with 100% Guarantee

Free Download Real Questions & Answers **PDF** and **VCE** file from:

https://www.pass2lead.com/117-201.html

100% Passing Guarantee 100% Money Back Assurance

Following Questions and Answers are all new published by Lpi Official Exam Center

Instant Download After Purchase

100% Money Back Guarantee

😳 365 Days Free Update

800,000+ Satisfied Customers

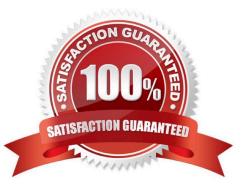

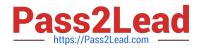

#### **QUESTION 1**

After configuring a new 2.4 series kernel, all dependencies, such as include files, need to be created. How

can this be achieved? Please enter the complete command.

Correct Answer: make dep

#### **QUESTION 2**

Whatdoesthefollowingscriptdo?#!/bin/bashfind/-perm+4000|mail-s"Dailyfindoutput"root

A. Emails a report of all guid files to root

- B. Emails a report of all important files to root
- C. Emails a report of all writeable files to root
- D. Emails a report of all suid files to root
- E. Corrects permissions on files and emails the result to root

Correct Answer: D

#### **QUESTION 3**

You are not sure whether the kernel has detected a piece of hardware in your machine. What command, without options or parameters, should be run to present the contents of the kernel ring- buffer?

Correct Answer: fbinfdmesg

#### **QUESTION 4**

Following the instructions contained in the README file of an application, the make command was

executed but the followingmessagewasdisplayedonthescreen:

Make: \*\*\* No targets specified and no makefile found. Stop.

Which are the TWO possible causes for this problem?

A. The make command is being executed in the wrong location.

B. The user has no write permission to the Makefile, so he cannot execute the make command correctly.

C. The make command was executed in the right place but the command to generate the Makefile was not properly executed.

D. The make command is not installed in the system.

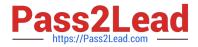

E. The development libraries needed by make are not installed on the system.

Correct Answer: AC

#### **QUESTION 5**

You have elected to use the automounter and the autofs script. Your /etc/auto.master file contains the following: /home /etc/auto.home /project /etc/auto.project /datayp:data.map If you change the contents of /etc/auto.project to include a new source path what must be done to access the new path?

- A. Shutdown and restart the local NFS client daemons
- B. Run fsck on the affected mount point
- C. Issue the /etc/init.d/autofs reload command
- D. Add the newly mapped path to/etc/fstab
- E. Nothing Simply access the newly mapped resource

Correct Answer: C

Latest 117-201 Dumps

<u>117-201 VCE Dumps</u>

117-201 Study Guide